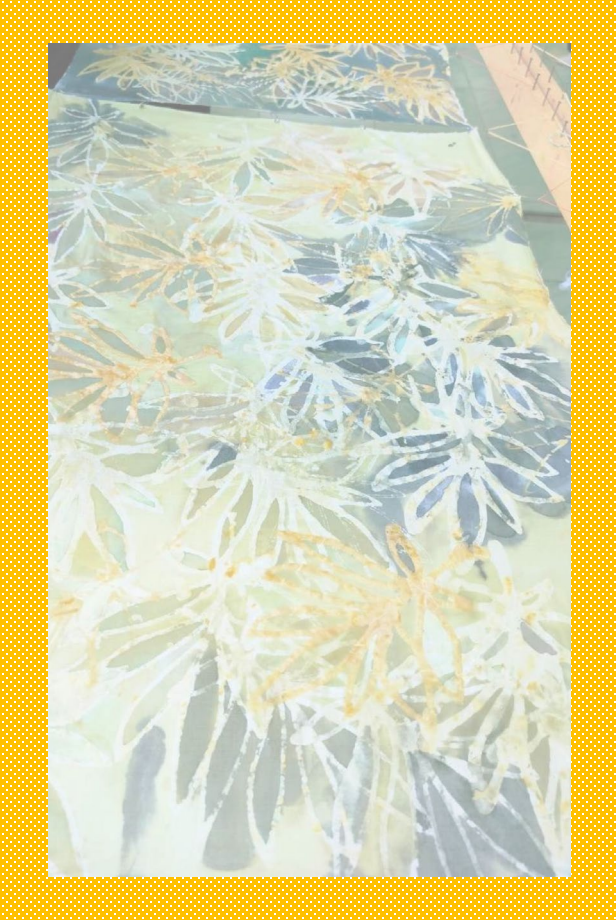

**การนําปกรายงานดวยแอพพลิเคชั่นCanva/สัปดาหที่ 8-9/ผลงานชิ้นที่ 4**

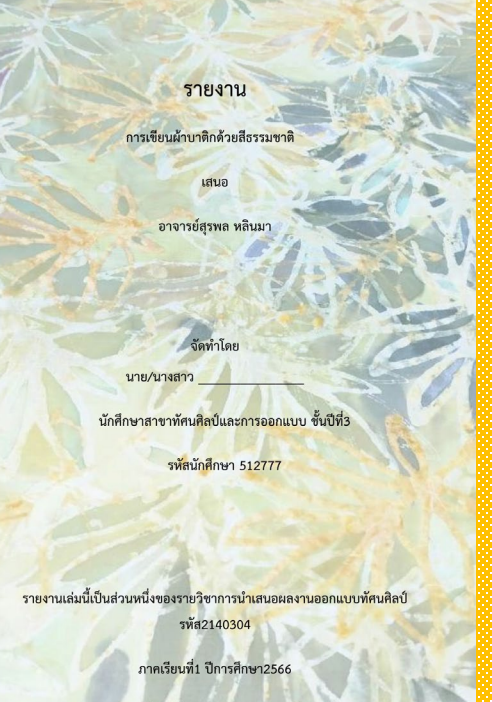

าสตร์และสังคมศาตร์ มหาวิทยาลัยราชภัภย

## **ภาพตัวอยางที่1(ปกหนา) ภาพตัวอยางที่2(ปกหลัง)**

## **ภาพผลงานที่เสร็จสมบูรณ**

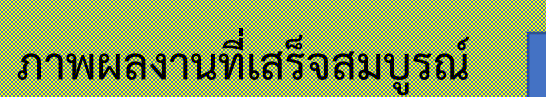

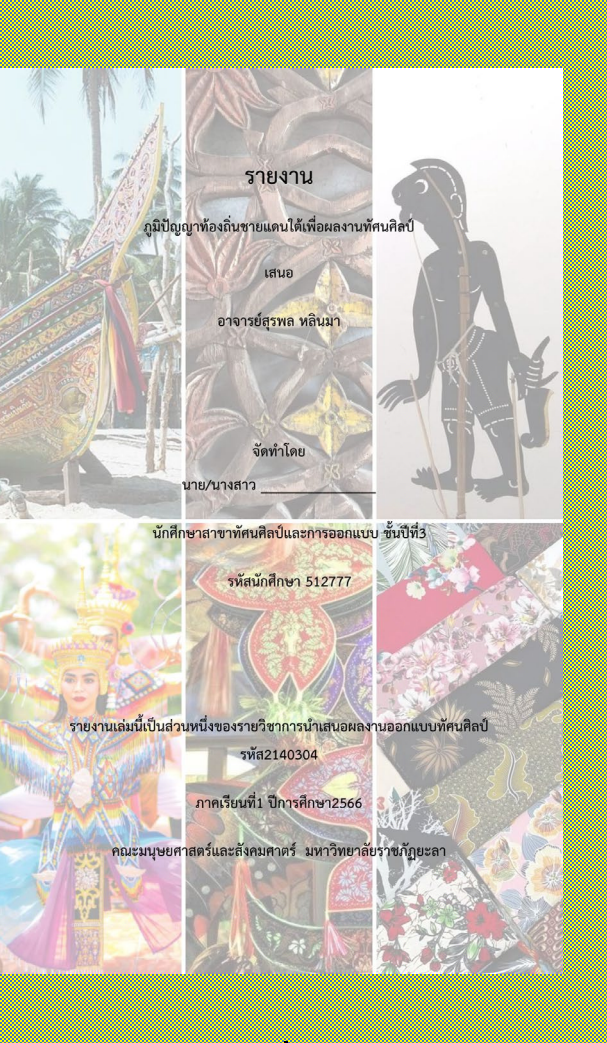

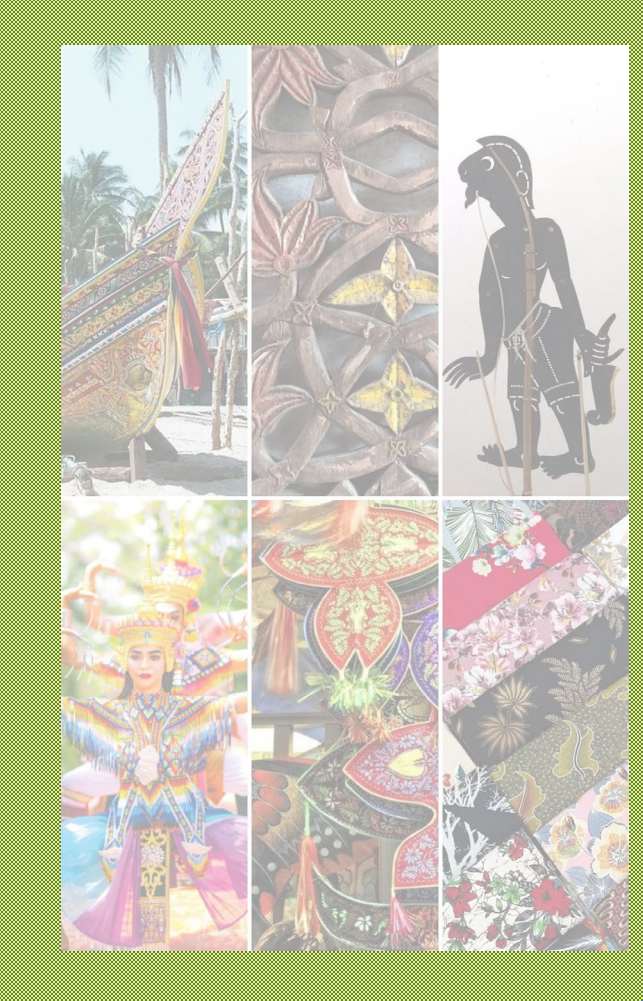

**ภาพตัวอยางที่3(ปกหนา) ภาพตัวอยางที่4(ปกหลัง)**

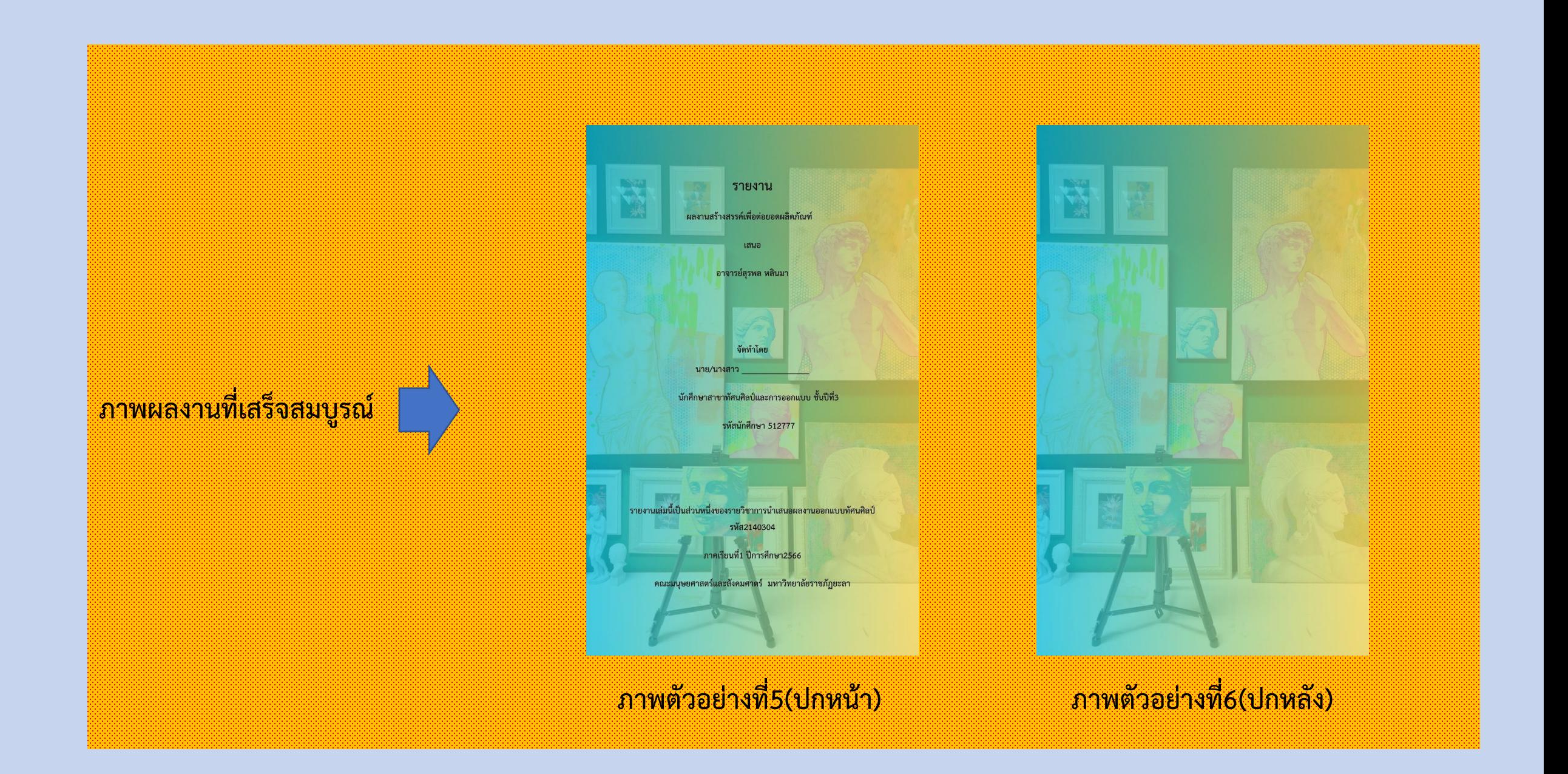

## **เนื้อหาสาระ**

- **1. ความคิดสรางสรรค**เชน การจัดวางองคประกอบของภาพ การใชเครื่องมือจากแอพพลิเคชั่นCanva ฯ
- **2. รูปภาพประกอบที่นํามาใชในการทําปกหนา-หลัง** มีความเหมาะสมหรือไมอยางไร?(กาลเทศะ)
- **3. ตัวอักษร** เชน สกุลตัวอักษร ขนาดตัวอักษร การเวนวรรคตัวอักษร

## **ขั้นตอนการทําปกรายงานดวยแอพพลิเคชั่นCanva**

- **1.** กําหนดใหใชฟรอนต**TH Sarabun New**
- **1.1 รายงาน** ตัวอักษรขนาด **60**
- **1.2 หัวขออื่นๆ** ตัวอักษรขนาด **38 ทั้งหมด**

**หมายเหตุ: ขนาดตัวอักษรที่กําหนดใหใชในแอพพลิเคชั่นCanva เทานั้น เพื่อประโยชนใหแกนักศึกษาในการใชความคิดสรางสรรค**

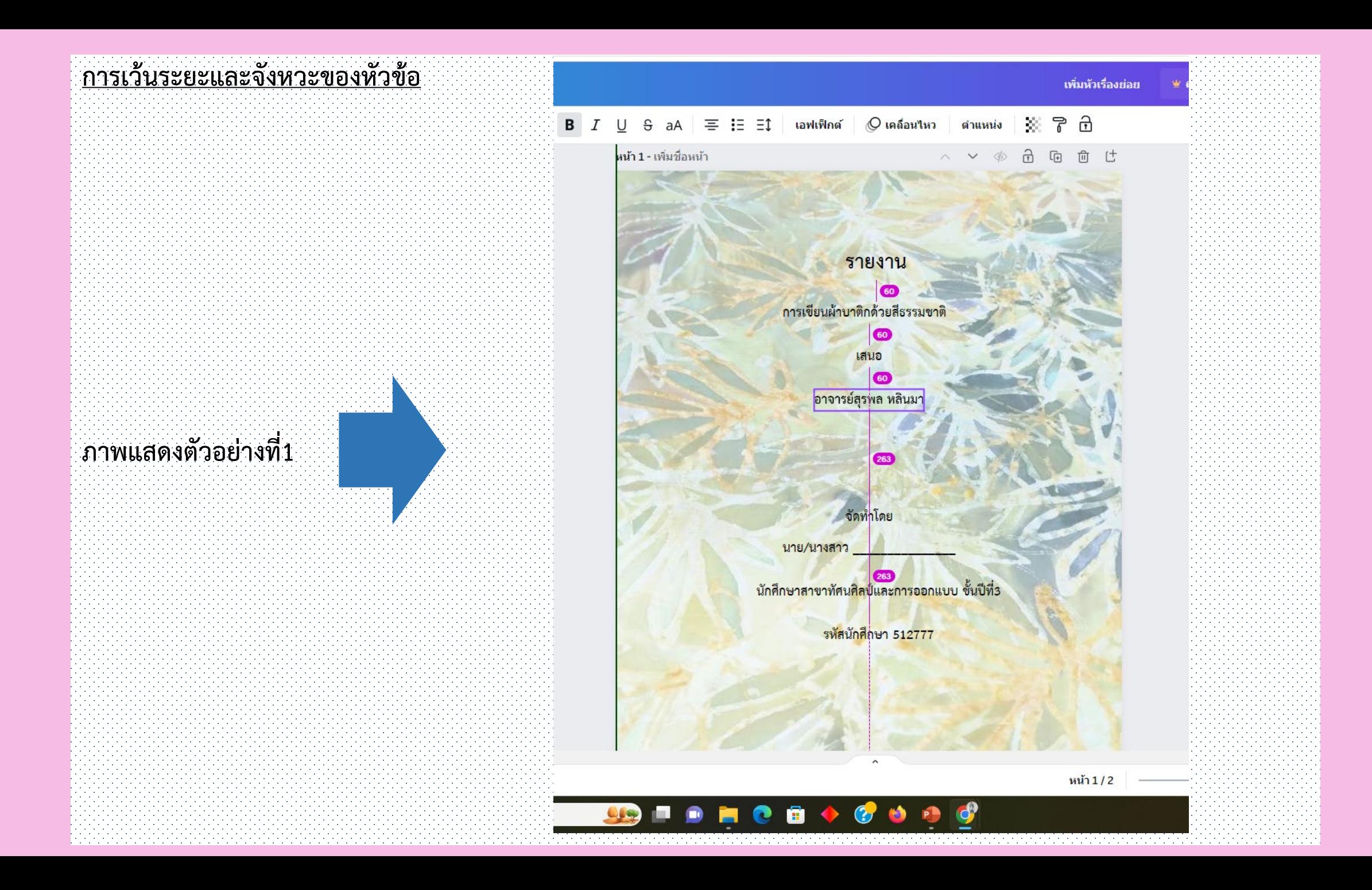

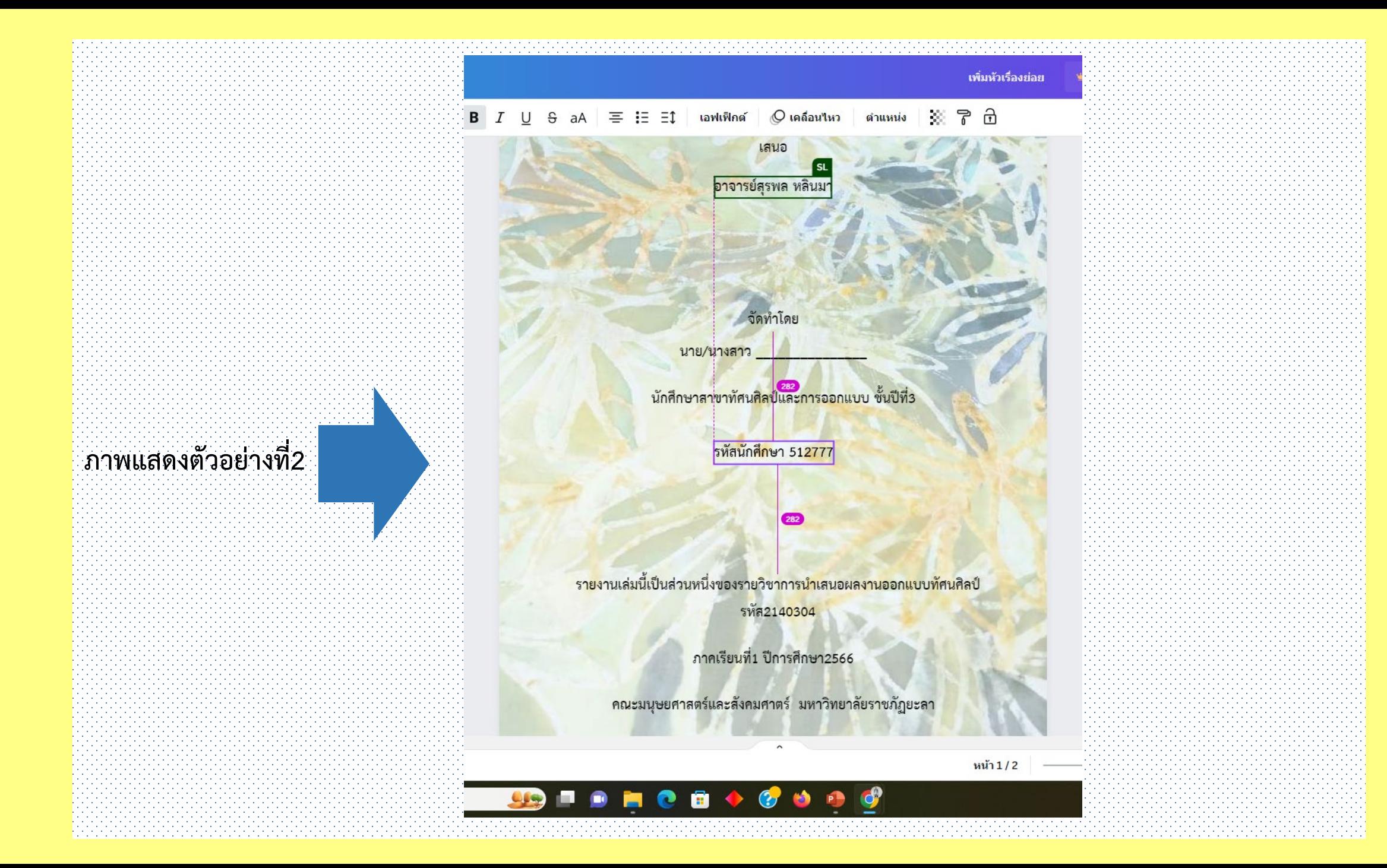

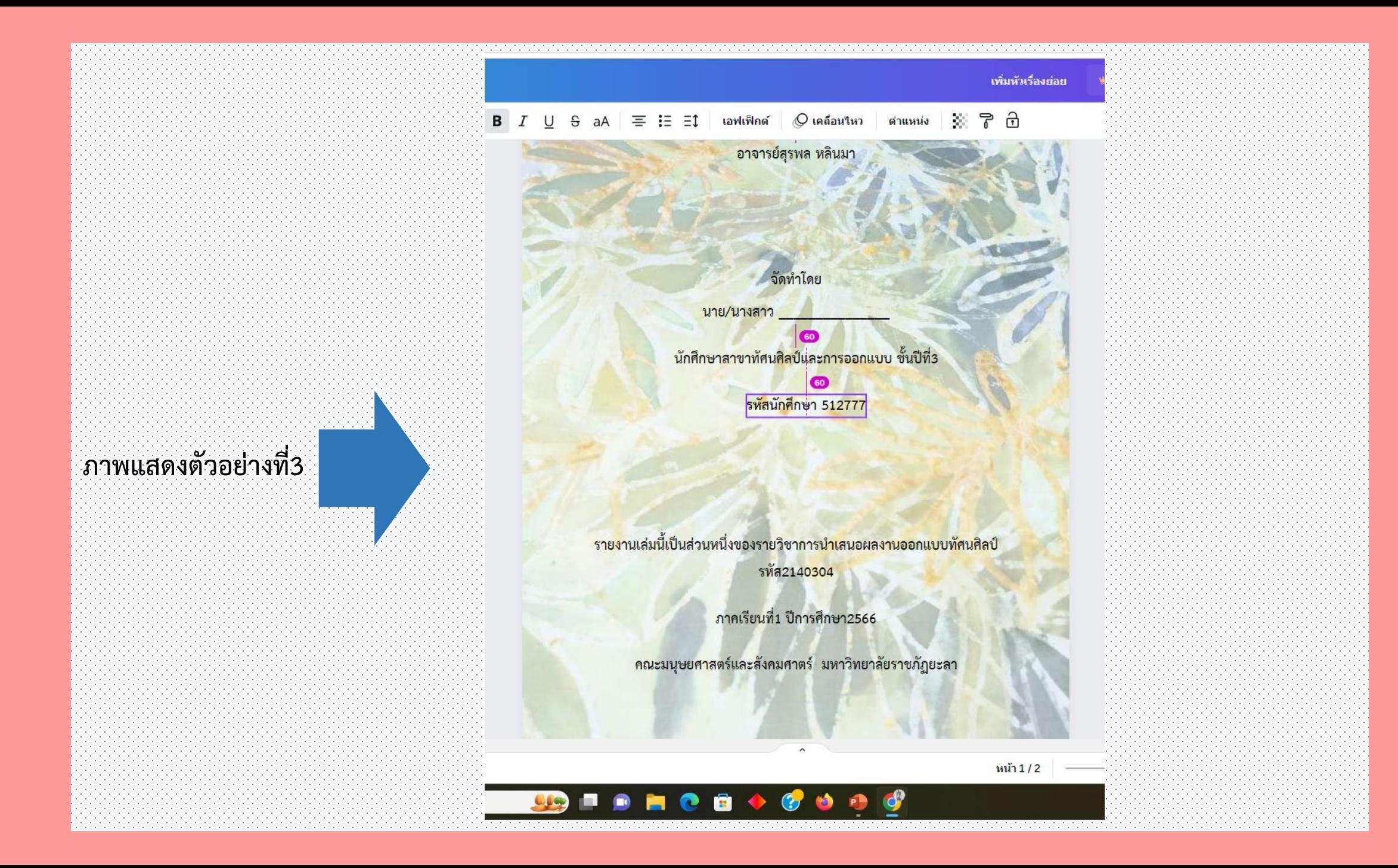

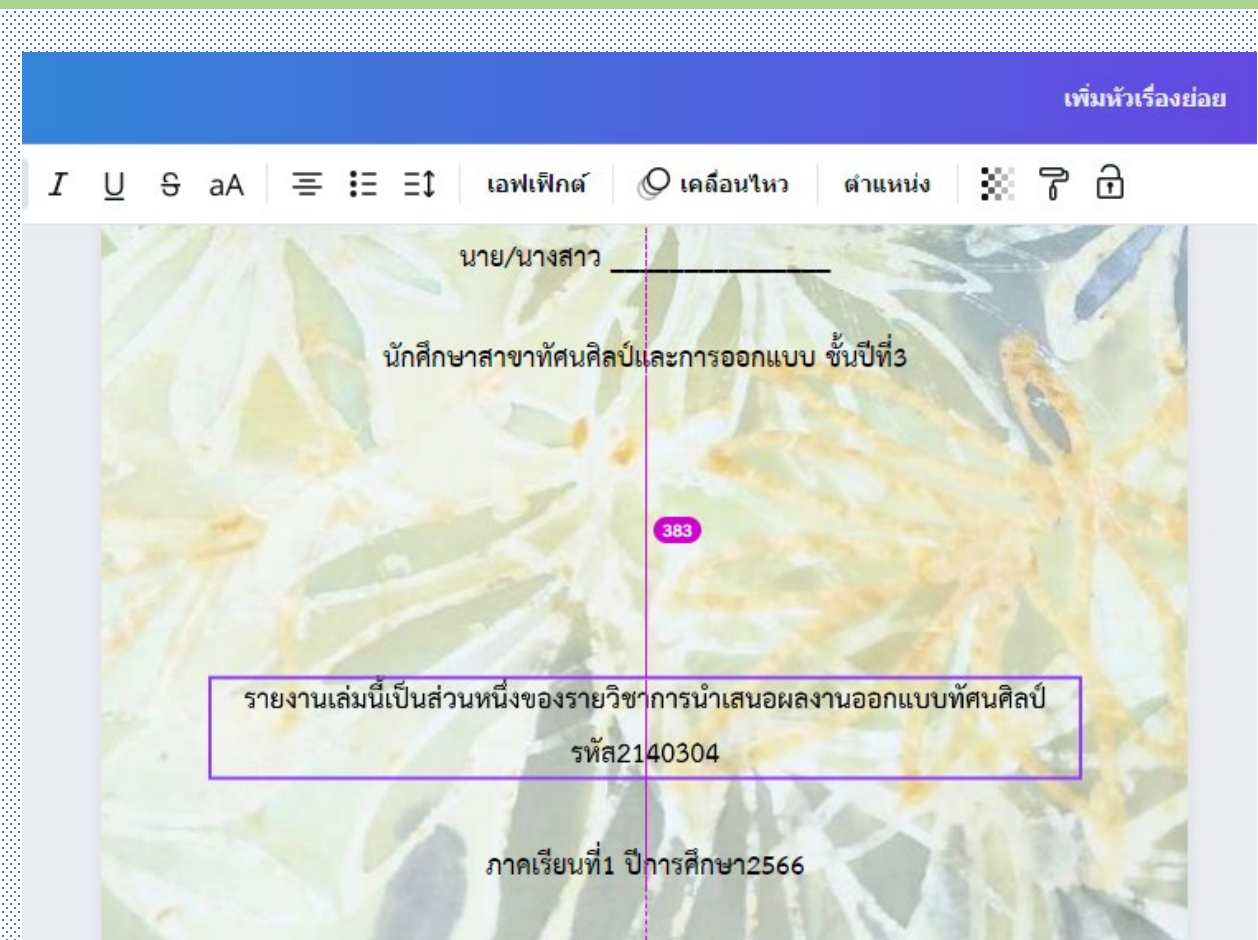

<mark>ิ คณะ</mark>มนุษย<mark>ศาสตร์และสังคมศา</mark>ตร์ มหาวิทยาลัยราชภัฏยะลา

**ภาพแสดงตัวอยางที่4**

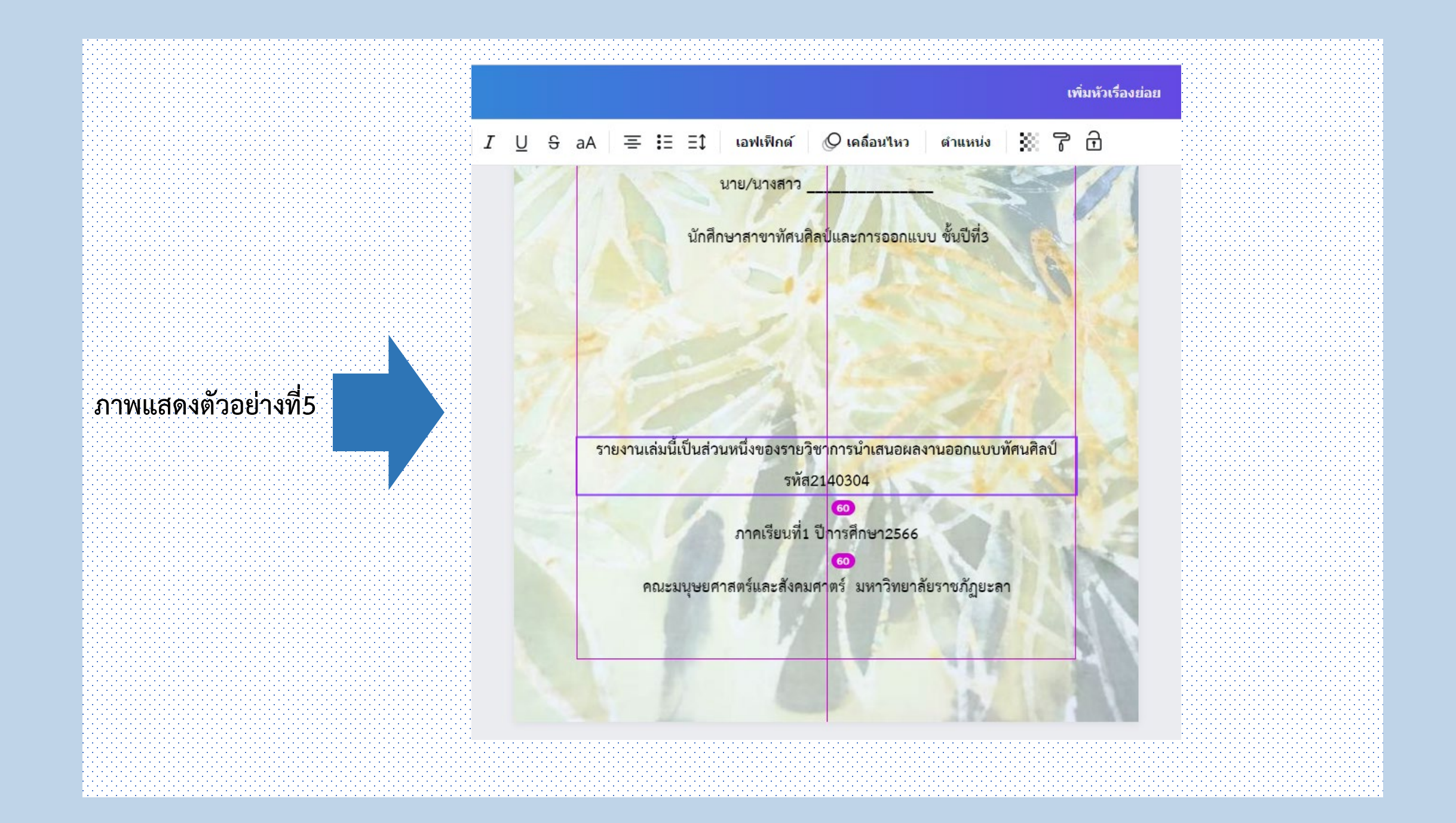

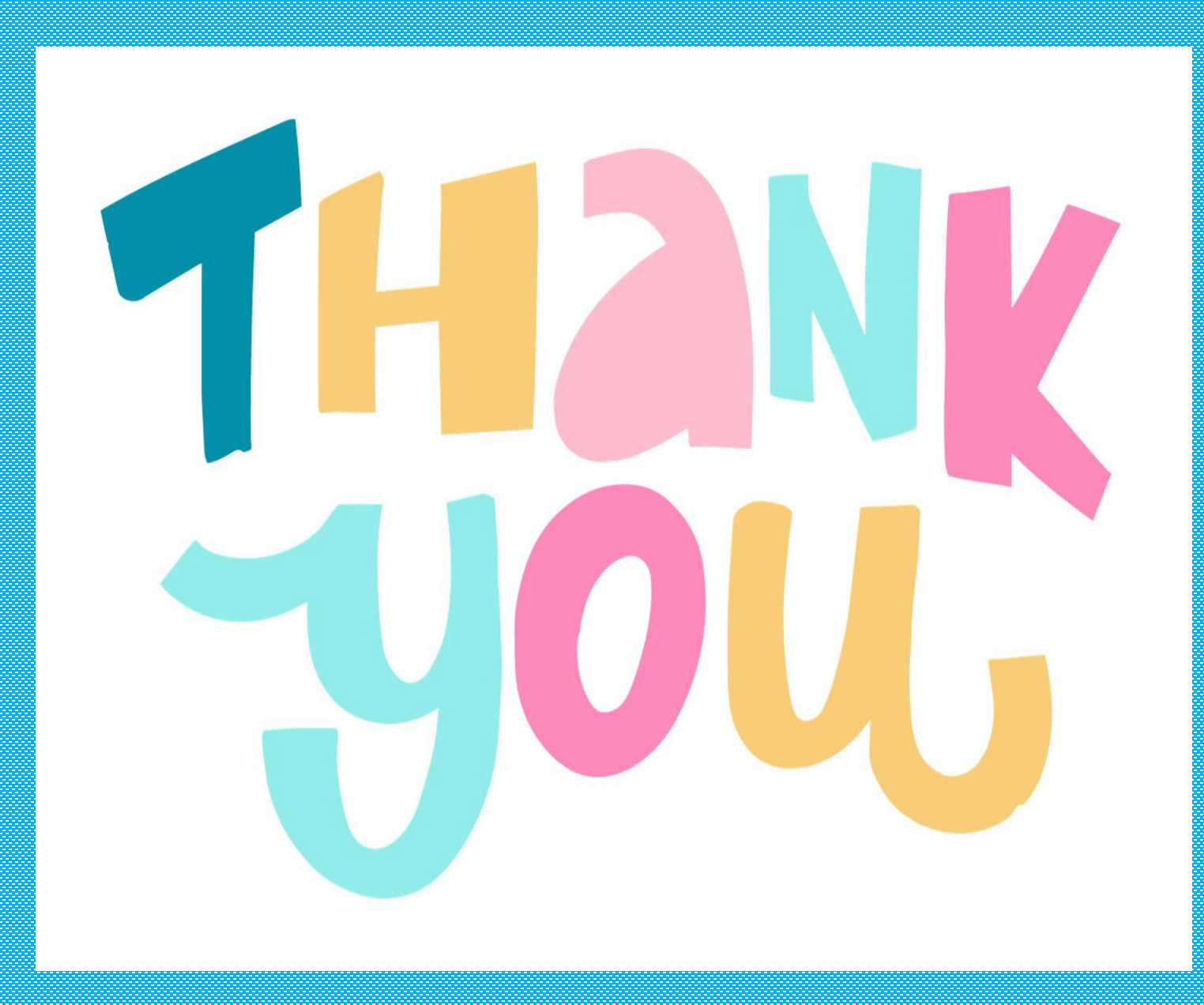